# Inhoud

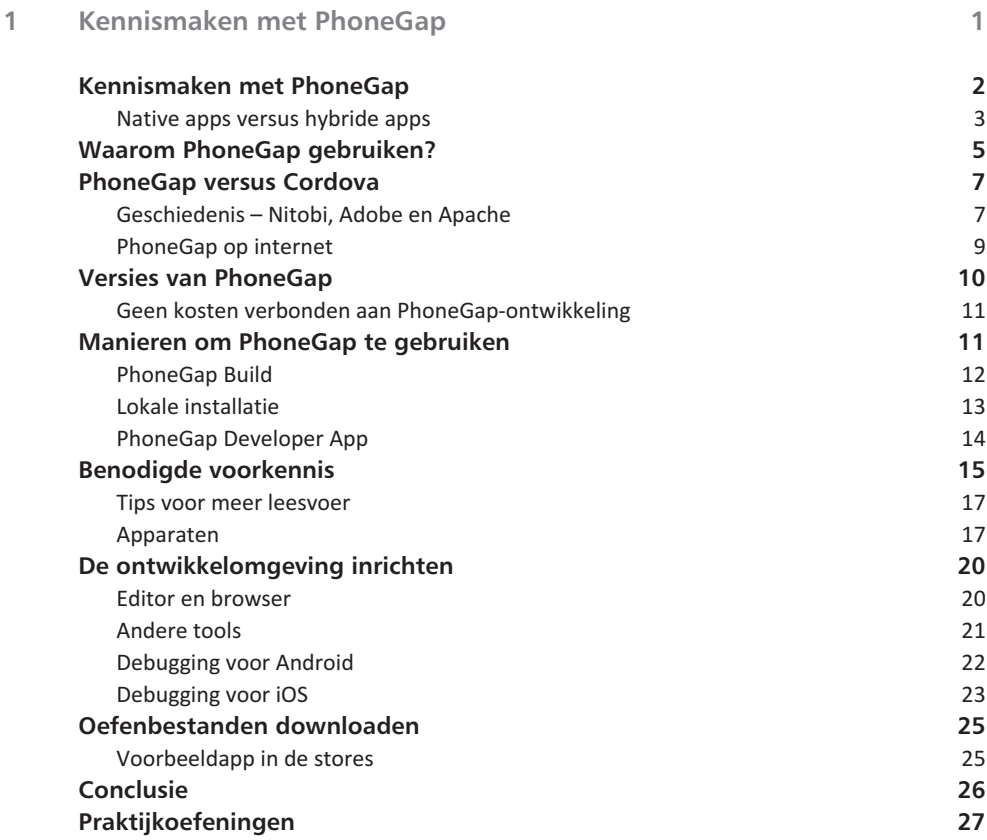

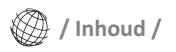

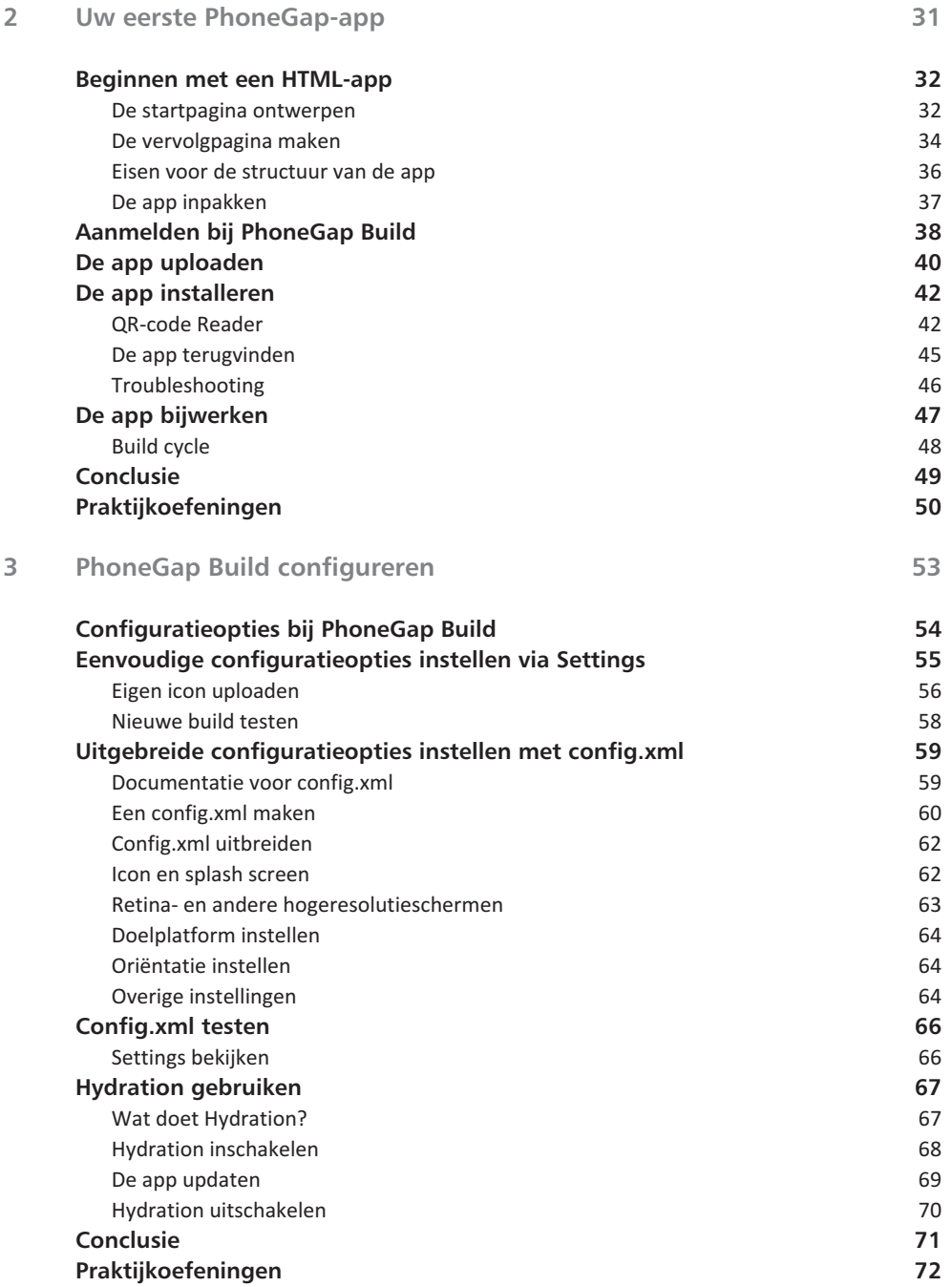

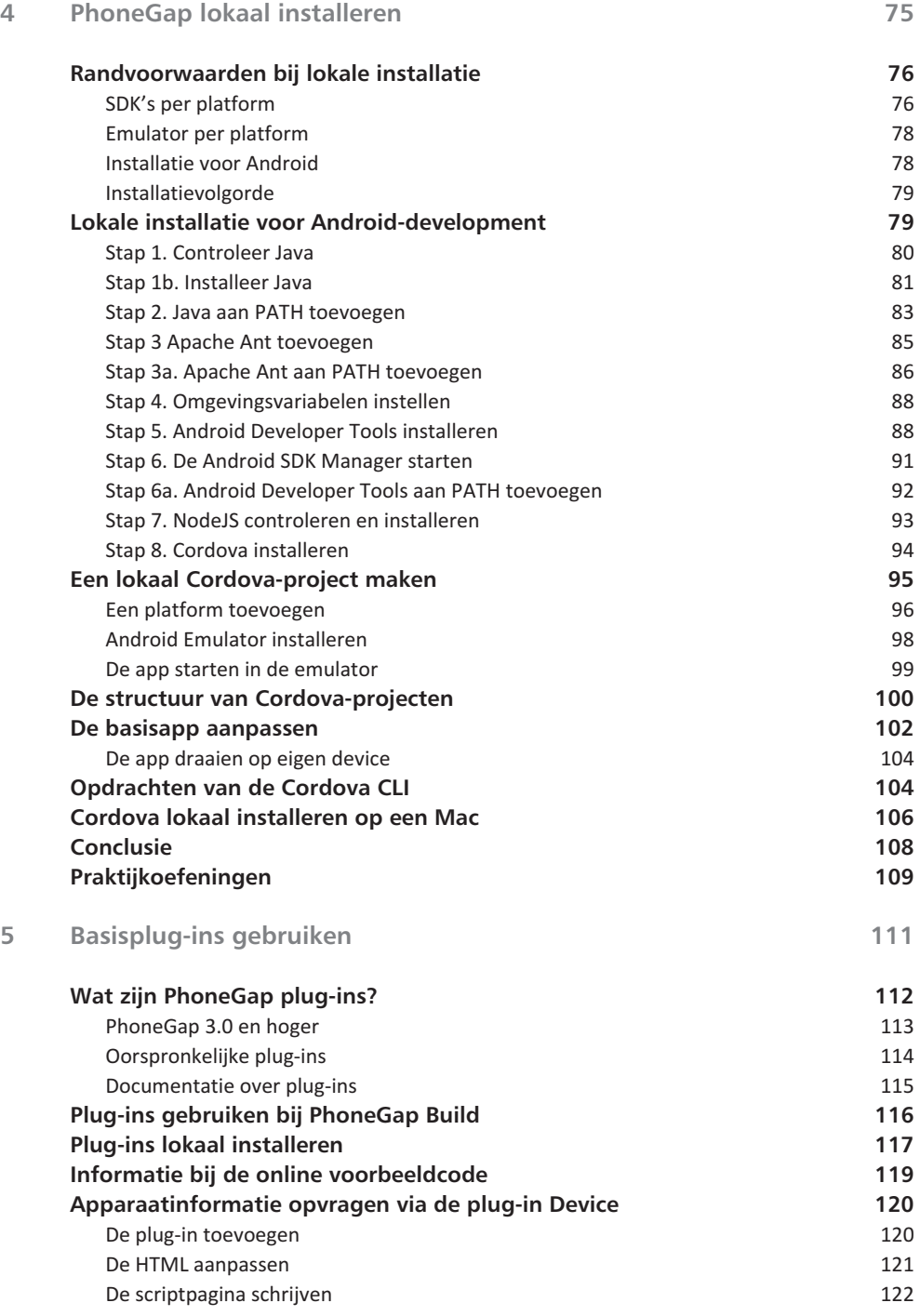

**/ Inhoud /**

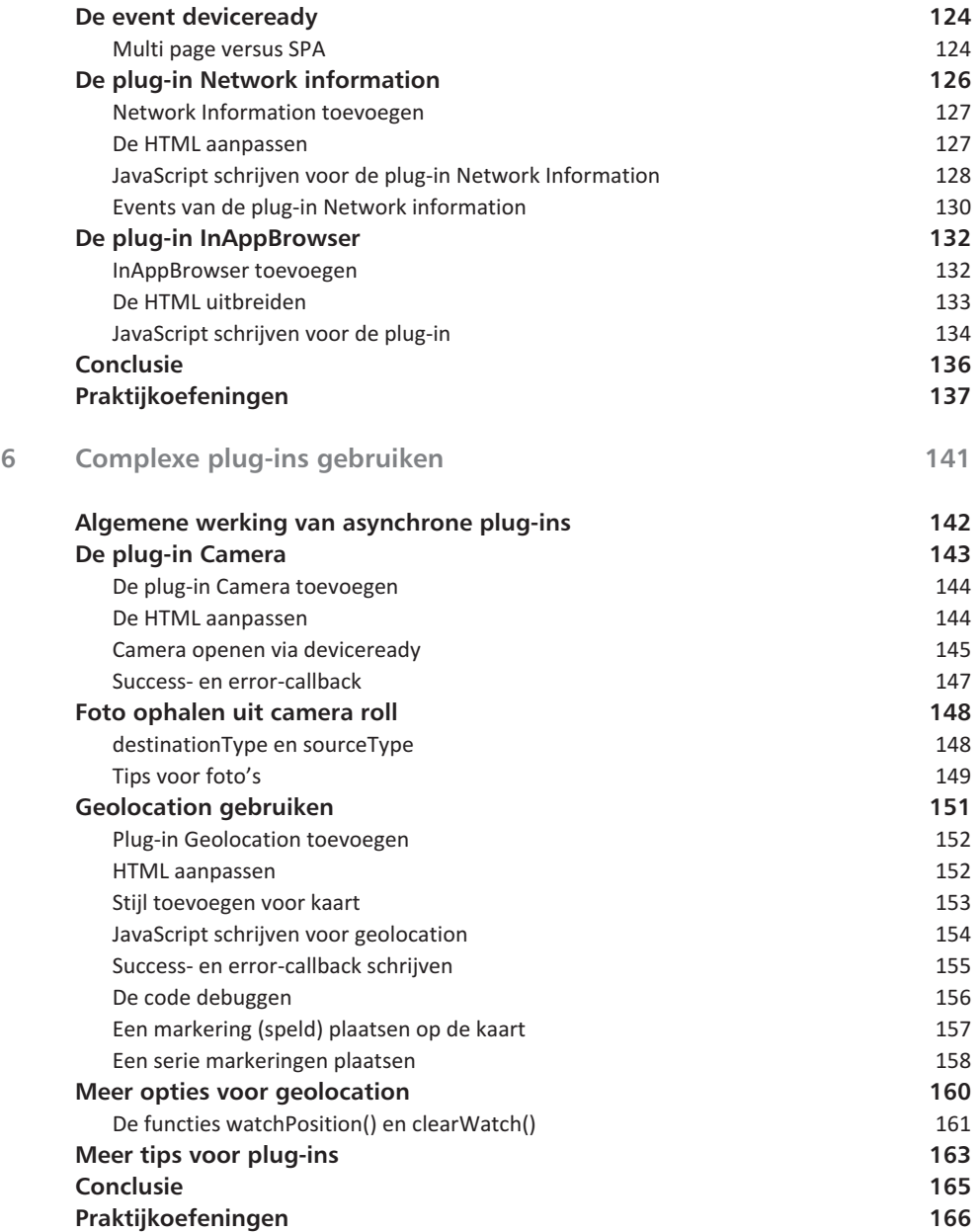

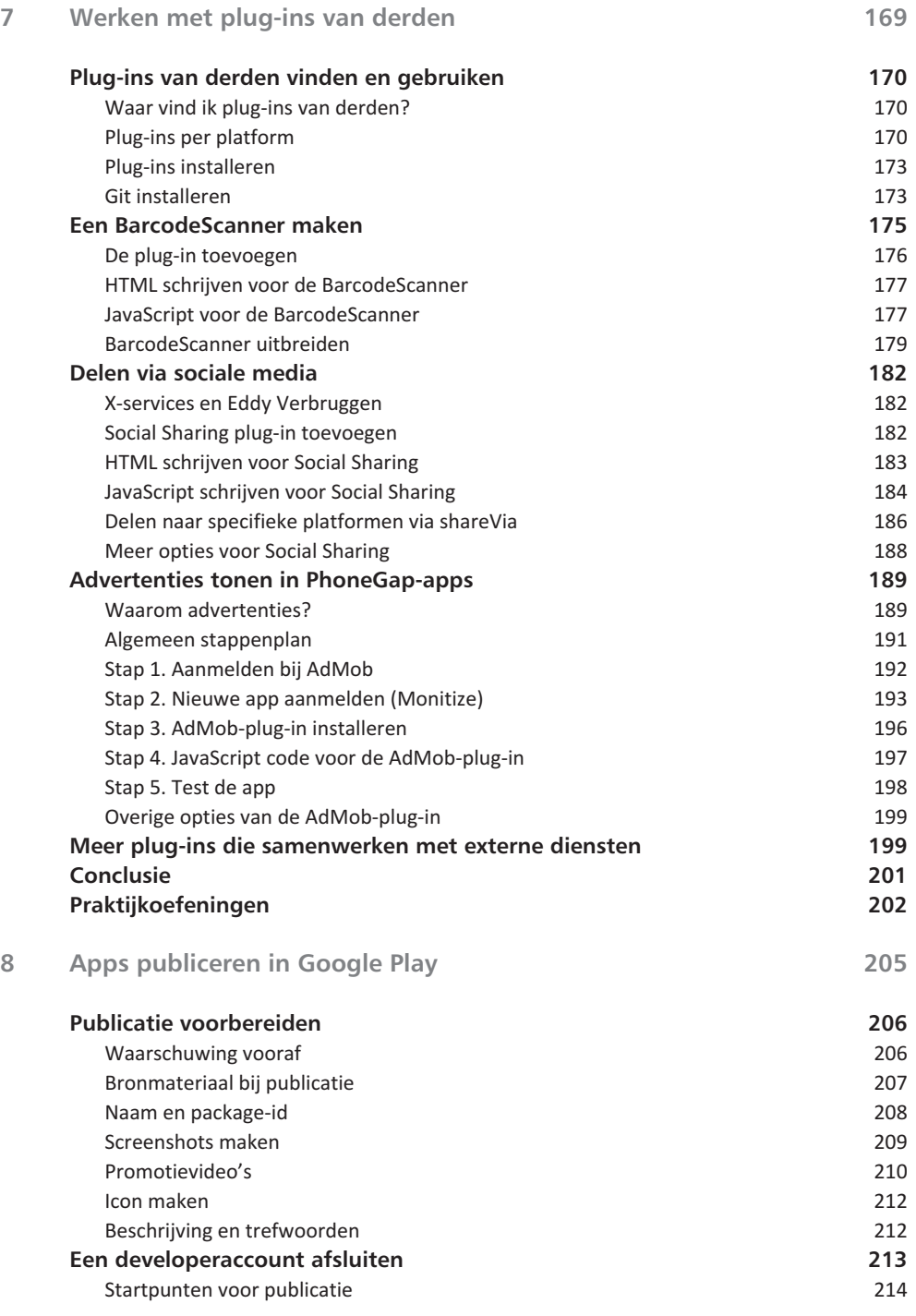

Opties voor signeren 217 Stap 1 – Maak een keystore 219 Stap 2 – Maak bestand ant.properties 221 Stap 3 – Build in release mode 222 Stap 3a – Build failed? 222 Stap 4 – Ondertekenen met jarsigner 223 Stap 4a – Verificatie 225 Stap 5 – zipalign 225 **Apps signeren via PhoneGap Build 226** Vergrendeling opheffen 227 Build uitvoeren 228 **Android-apps publiceren in Google Play 229** APK uploaden 229 Winkelvermelding instellen 230 Prijzen en distributie 232

De app publiceren 233 De app updaten 234 **Conclusie 235 Praktijkoefeningen 236**

Android-apps signeren **216** Debugversie ongeschikt voor publicatie 216

## **9 Publiceren in de Apple App Store 239**

**/ Inhoud /**

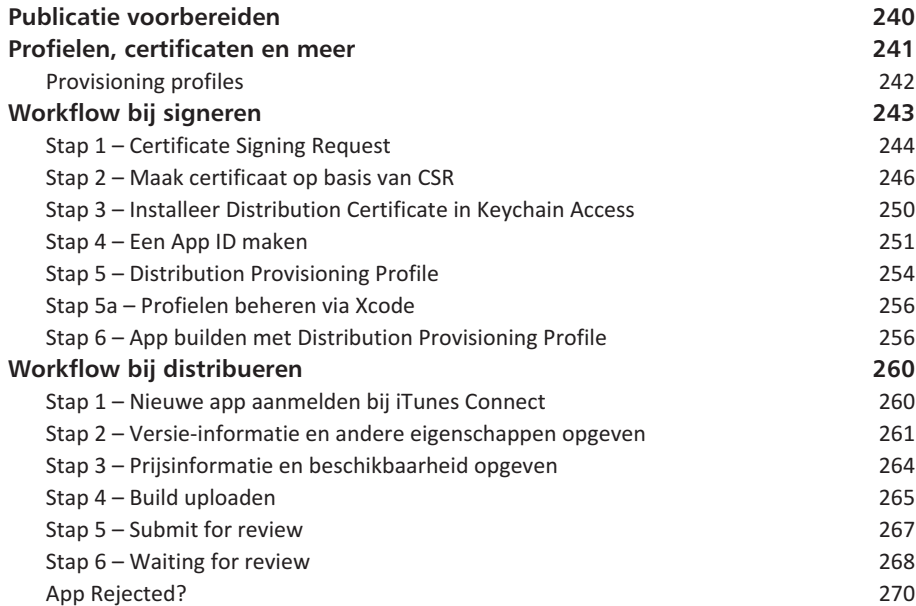

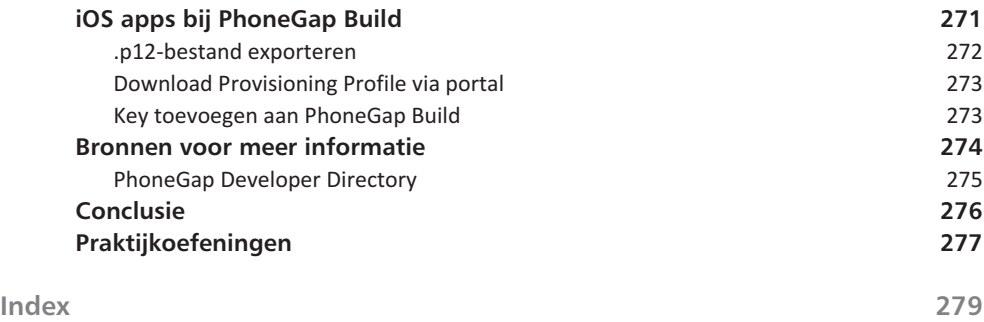

# **Kennismaken met PhoneGap**

*U wilt als webdeveloper graag eigen apps publiceren, maar hebt geen of weinig ervaring met Java of Objective C? Dan is PhoneGap geknipt voor u. PhoneGap is een JavaScript-bibliotheek die het mogelijk maakt webapps om te zetten naar standalone applicaties. Apps die u op deze wijze maakt, kunt u publiceren in de Apple App Store, de Google Play Store of de Windows Phone Store. In dit inleidende hoofdstuk maakt u kennis met PhoneGap en Cordova (en wat het verschil tussen die twee nu eigenlijk is) en leest u over welke voorkennis u moet beschikken om succesvol apps te kunnen maken op basis van uw mobiele websites.*

1

**In dit hoofdstuk:**

*Wat is PhoneGap en wat is het niet? PhoneGap versus Cordova – wat is het verschil? Manieren om PhoneGap te gebruiken. Indeling van dit boek. De ontwikkelomgeving inrichten.*

# **Kennismaken met PhoneGap**

Er zijn allerlei manieren om apps te ontwikkelen voor smartphones en tablets. Misschien programmeert u al jarenlang Java-toepassingen. In dat geval is het een kleine stap om Android-apps te leren maken. Maar hoe zit het dan met het eveneens populaire iOS-platform van Apple? Op deze devices zijn Objective-C en Swift de toonaangevende programmeertalen. En misschien wil uw opdrachtgever ook apps uitbrengen op Windows Phone-gebied of een Universele Windows 10-app publiceren. Dan moet u dezelfde app nogmaals schrijven, maar nu in C# (de programmeertaal op het Microsoft .NET-platform). Welkom PhoneGap!

*"Met PhoneGap schrijft u eenmalig uw applicatie in de talen die op het web bekend zijn: HTML, CSS en JavaScript. Daarna kunt u dezelfde broncode publiceren naar alle toonaangevende mobiele platformen: Android, iOS en Windows Phone."*

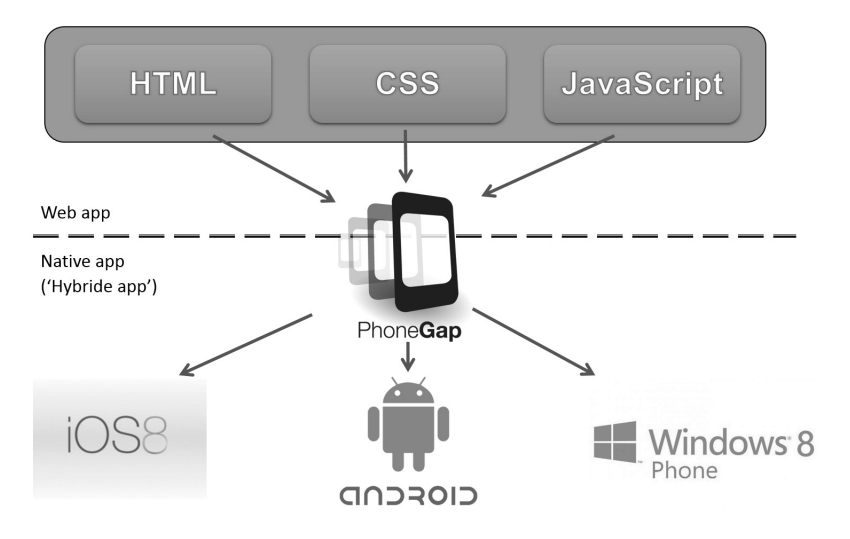

**Afbeelding 1.1** *PhoneGap verpakt uw website als standalone app voor de populairste mobiele platforms.*

PhoneGap is als het ware de lijm tussen een webapp (die op een webserver draait) en een standalone app, die te installeren is op een mobiele telefoon of tablet. We gaan hier in de rest van het boek nog uitgebreid op in. In afbeelding 1.1 ziet u alvast welke centrale rol PhoneGap speelt bij het maken van mobiele apps op basis van webtechnieken.

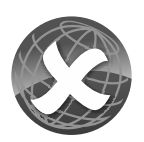

#### **Drie platforms**

De belangrijkste mobiele platforms zijn Android, iOS en Windows Phone. Andere platforms (BlackBerry, Tizen, Amazon FireOS, Symbian) blijven buiten beschouwing. Met de huidige versies van PhoneGap kunt u er ook geen applicaties meer voor maken. Ook in dit boek worden ze niet besproken. Moet u toch nog (bijvoorbeeld) een BlackBerry-app opleveren, gebruik dan een oudere versie van PhoneGap, bijvoorbeeld PhoneGap 2.9.

**Native apps versus hybride apps**

Zeker, het schrijven van een applicatie in de programmeertaal die speciaal bij het betreffende platform hoort, biedt de meeste flexibiliteit en de beste performance. We noemen dit ook wel *native apps*. Maar het probleem werd hiervoor al geschetst. Zodra u de eenmaal geschreven applicatie wilt uitbrengen op een ander platform, merkt u dat u vrijwel opnieuw kunt beginnen. Immers: Javacode wordt niet begrepen door iPhones en iPads, terwijl Objective C-code niet wordt ondersteund op Android-apparaten en Windows-smartphones. Een native app uitbrengen op de drie populaire platformen kost daarmee drie keer tijd en drie keer budget.

Dit zijn de huidige populaire platforms en de native programmeertalen die daar bij horen:

- **Android** Het populairste mobiele platform. Het marktaandeel van Android nadert in Europa de 80% (op het moment van schrijven van dit boek). Java is de programmeertaal die hiervoor wordt gebruikt.
- **iOS** Het besturingssysteem van Apple. Het marktaandeel ligt tussen de 12% en 20%, afhankelijk van het land. Apps voor iOS worden geschreven in Objective C of Swift, of een combinatie hiervan.
- **Windows Phone** Het mobiele platform van Microsoft. Het marktaandeel is nog niet hoog met ongeveer 3% tot 5% van

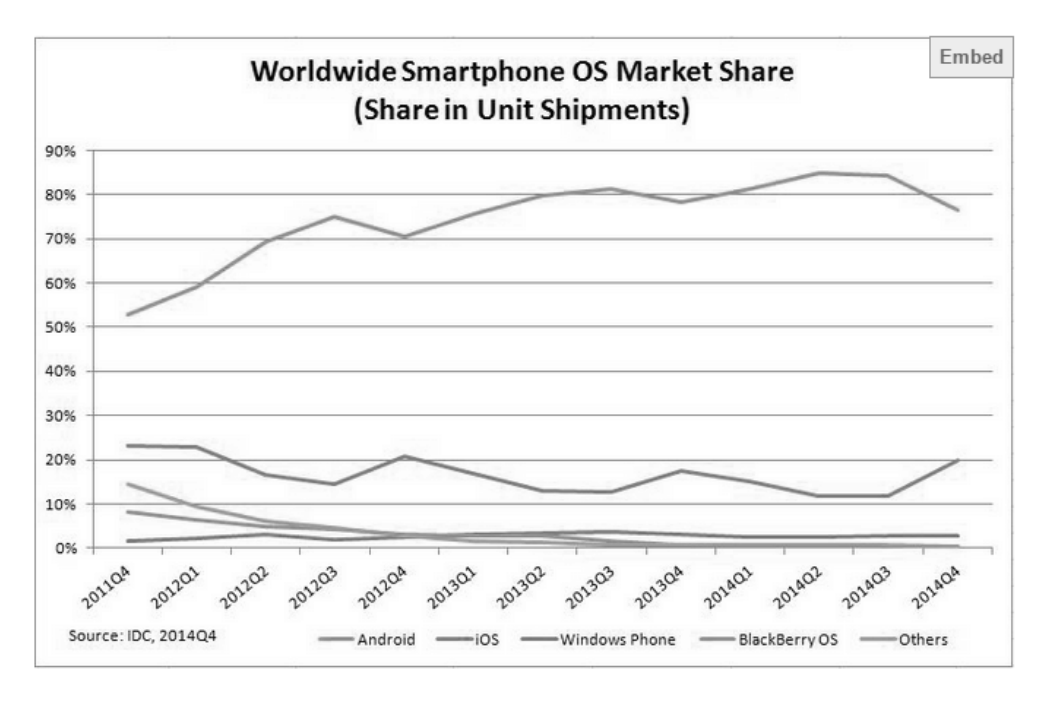

| Period  | Android | iOS   | <b>Windows Phone</b> | <b>BlackBerry OS</b> | <b>Others</b> |
|---------|---------|-------|----------------------|----------------------|---------------|
| Q4 2014 | 76.6%   | 19.7% | 2.8%                 | 0.4%                 | 0.5%          |

**Afbeelding 1.2** *Met enige regelmaat verschijnen updates over de stand van zaken in de mobiele markt. Het algemene beeld is dat Android verreweg het grootste is (bron: idc.com).*

het aantal verkochte mobiele apparaten, maar mogelijk gaat Windows 10 hier verandering in brengen. De programmeertaal die native wordt gebruikt is C# met XAML.

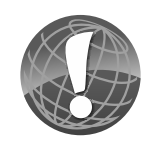

## **Let op uw doelgroep**

Als algemene tip kan worden gegeven dat wanneer u apps minimaal voor Android uitbrengt, u waarschijnlijk het grootste deel van uw doelgroep al bereikt. Maar let wel op specifieke groepen. Bijvoorbeeld in de medische- en zakelijk/economische wereld is het aandeel van Apple/iOS veel groter dan onder thuisgebruikers. In dat geval moet publicatie in de Apple App Store uw eerste doel zijn. Doe altijd een goed doelgroepenonderzoek voor de app die u gaat maken.

# **Waarom PhoneGap gebruiken?**

Alle mobiele platformen zijn zonder meer geschikt om mobiele webapps te tonen. Ga bijvoorbeeld maar eens naar **m.facebook. com**, **m.nos.nl** of **www.nu.nl** op een smartphone. Dit zijn in feite gewone websites die met een framework als Twitter Bootstrap of jQuery Mobile (of met gewoon handgecodeerde HTML en CSS) zijn geoptimaliseerd voor weergave op een mobiel apparaat.

Waarom zou u dan toch de moeite nemen een aparte mobiele app te maken? Er zijn verschillende redenen voor te bedenken.

• **Standalone app** Door een standalone app te maken van een mobiele website bespaart u de bezoeker de moeite om een browser (Safari, Chrome, Internet Explorer Mobile) te hoeven starten en handmatig het webadres in te hoeven voeren. Het

is gebruikersvriendelijk. PhoneGap is in deze functie vooral een *wrapper* rondom uw webapp.

- **Extra functies** Via PhoneGap krijgt u toegang tot veelgebruikte apparaatsensors zoals de camera, accelerometer, contactenlijst, het kompas en meer. Dit kan niet in een gewone website. Hoewel veel functionaliteit inmiddels ook beschikbaar is via HTML5 API's (denk aan Geolocation en localStorage), biedt HTML5 geen mogelijkheden om te gaan met native device sensors of aanvullende diensten zoals delen op sociale media of Push Notification. PhoneGap vervult in dat geval een *bridge*-functie.
- **Marketing en promotie** Door een app te publiceren zet u zichzelf en uw bedrijf of organisatie op de kaart. U bent rechtstreeks aanwezig in de broekzak van duizenden mensen. Dat heeft niks met techniek te maken, maar alles met psychologie, marketing en promotie. PhoneGap is in dat geval een promotionele tool.

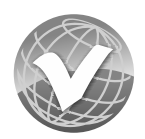

#### **In dit boek: wrapper en bridge**

In dit boek kijken voornamelijk naar de eerste twee aspecten. U leert als eerste hoe u de wrapperfunctie van PhoneGap optimaal inzet met PhoneGap Build en via het lokale buildproces. Daarna gaat u aan de slag met de bridgefunctie van PhoneGap. U leert hoe u bijvoorbeeld foto's maakt met de camera of vanuit uw app QRcodes kunt scannen. Marketing en promotie van apps laten we vervolgens over aan de afdeling communicatie van uw bedrijf. Die zijn daar veel beter in.

## **PhoneGap versus Cordova**

Zodra u met PhoneGap aan de slag gaat komt u ongetwijfeld ook het begrip *Cordova* tegen, of misschien hebt u dit al eens gehoord. Om de verschillen en overeenkomsten tussen deze twee technieken goed te kunnen begrijpen, is een klein geschiedenislesje op zijn plaats.

**Geschiedenis – Nitobi, Adobe en Apache**

Nitobi is het bedrijfje dat PhoneGap rond 2009 oorspronkelijk ontwikkeld heeft. Internetgigant Adobe (bekend van Photoshop, Illustrator en Dreamweaver) zag de potentie van PhoneGap en heeft Nitobi in 2011 gekocht en daarmee het product PhoneGap. Omdat er inmiddels echter al een grote opensourcecommunity rondom PhoneGap geformeerd was en Adobe deze niet van zich wilde vervreemden, is de broncode van PhoneGap teruggegeven aan de opensourcegemeenschap.

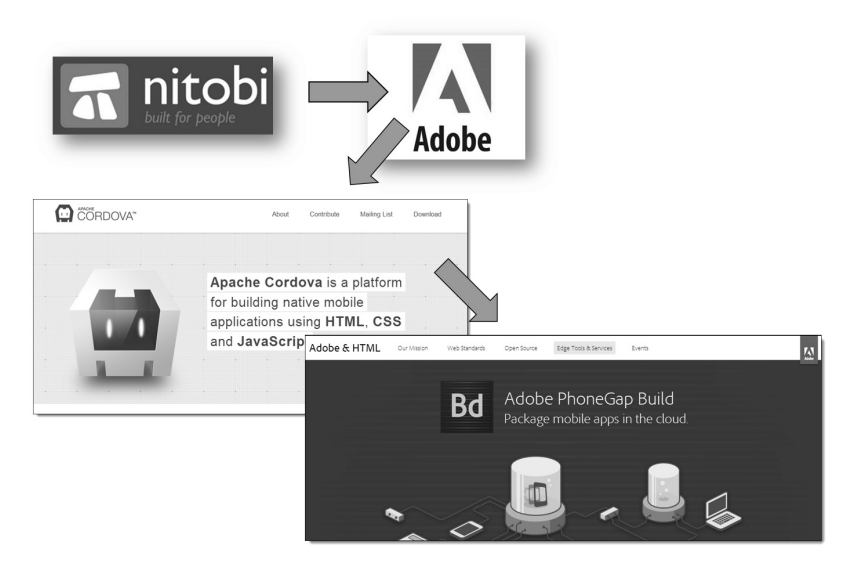

**Afbeelding 1.3** *Van Nitobi naar Adobe PhoneGap naar Apache Cordova. Voor ons als gebruikers maakt het niet zoveel uit.*

Onder beheer van de Apache Foundation (**www.apache.org**) werd opensourceonderhoud van de tool gegarandeerd. Maar omdat Adobe de rechten op de merknaam PhoneGap behield, moest Apache er een andere naam voor verzinnen. Dat is Cordova geworden.

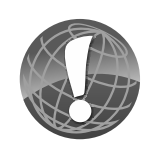

#### **Een merknaam**

Het belangrijkste verschil is eigenlijk van juridische aard: zodra u een uiting ziet met de naam PhoneGap er in (zoals PhoneGap Build), dan weet u dat dit een merknaam is, en dus eigendom is van Adobe. Als u het begrip Cordova ziet, dat weet u dat u met de opensourcevariant te maken hebt.

Adobe verwoord het verschil op de volgende manier:

*"You can think of Apache Cordova as the engine that powers PhoneGap, similar to how WebKit is the engine that powers Chrome or Safari.*

*(…)*

*Over time, the PhoneGap distribution may contain additional tools that tie into other Adobe services, which would not be appropriate for an Apache project. PhoneGap will always remain free, open source software and will always be a free distribution of Apache Cordova."*

— Brian Leroux, Adobe

Technisch gezien zijn PhoneGap en Cordova dus twee verschillende dingen. In de praktijk is er echter amper onderscheid te merken. Zelfs de opdrachten in de *command line interface* (*CLI*) zijn in versie 4.0 weer gelijkgetrokken. In dit boek worden – net als op de rest van internet – de termen PhoneGap en Cordova

door elkaar gebruikt. We zullen PhoneGap vooral gebruiken als het gaat om de online omgeving PhoneGap Build en Cordova vooral als we hebben over de lokale installatie ervan, op uw eigen Mac of pc.

#### **PhoneGap op internet**

De homepage van PhoneGap is te vinden op **phonegap.com**. Via de site kunt u het framework downloaden, online tutorials volgen, documentatie lezen, video's bekijken, het PhoneGap-blog volgen en meer. Ook is dit het startpunt voor de officiële documentatie. Kies hiervoor de optie **Developer**, **Docs** uit het hoofdmenu, of voeg **docs.phonegap.com** direct toe aan uw favorieten.

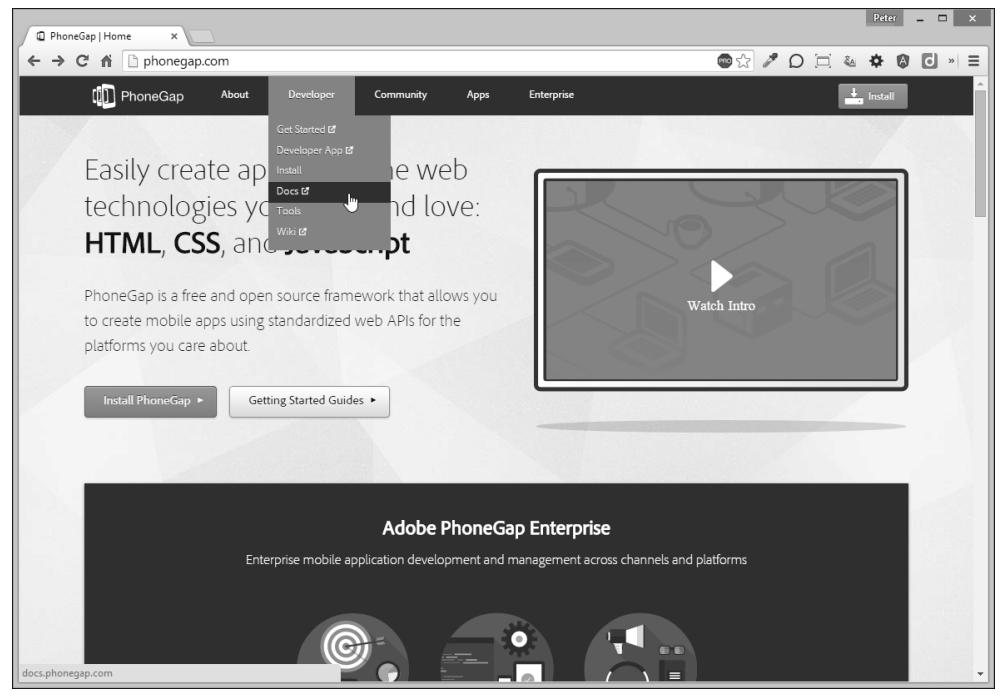

**Afbeelding 1.4** *De homepage van PhoneGap op internet. Bezoek vooral de sectie met documentatie om meer te leren over de PhoneGap-achtergronden.*

# **Versies van PhoneGap**

Zoals we verderop zullen zien zijn er verschillende manieren om PhoneGap te gebruiken. U kunt een online omgeving gebruiken om PhoneGap-apps te bouwen (deze heet PhoneGap Build) of u kunt PhoneGap lokaal installeren op uw computer. Hoewel PhoneGap dus nog maar amper vijf jaar oud is, kent het al een rijke versiehistorie. Dit zijn de belangrijkste mijlpalen

- **PhoneGap 1.x** De basisversie uit de jaren 2010-2012. Er was ondersteuning voor zeven mobiele platforms en de basismogelijkheden van de apparaten (API's voor de camera, contactenlijst, accelerometer) werden ondersteund.
- **PhoneGap 2.x** Het aantal API's werd uitgebreid en toegevoegd aan de PhoneGap-core. Elk platform had zijn eigen installatietool: een wizard voor Windows, een .dmg-schijfimage voor MacOS en een commandlinetool voor Linux. Er ontstonden talloze plug-ins die de mogelijkheden van PhoneGap verder uitbreidden.
- **PhoneGap 3.x** De PhoneGap *core* en de API's werden van elkaar gescheiden. Elke API is sindsdien een aparte plug-in die geïnstalleerd moet worden, net als plug-ins van derden. Dit betekent dat de PhoneGap core los van de plug-ins kan worden geüpdatet en omgekeerd. Sinds PhoneGap 3.0 wordt NodeJS gebruikt als basisplatform. Er zijn geen aparte installatieprogramma's meer voor Windows, Macintosh en Linux.
- **PhoneGap 4.x** Beschikbaar sinds januari 2015. Er zijn talloze bugfixes, performanceverbeteringen en een aantal wijzigingen in de opensourcelicentie aangebracht. Platforms die wereldwijd minder dan 5% marktaandeel hebben worden niet meer vanuit het team ondersteund. Functioneel gezien is de werking van 4.x zo goed als gelijk aan 3.x.

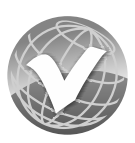

**In dit boek: Cordova 4.2.0**

In dit boek gebruiken we Cordova versie 4.2.0 uit het voorjaar van 2015. Dit was op het moment van schrijven de nieuwste versie. De nieuwste versie die via PhoneGap Build werd aangeboden was versie 3.6.3. Functioneel gezien zijn de verschillen niet groot. Alle voorbeelden en oefeningen in dit boek kunt u volgen met alle PhoneGap-versies sinds PhoneGap 3.2.

#### **Geen kosten verbonden aan PhoneGap-ontwikkeling**

Een van de belangrijkste dingen om te onthouden is dat het met PhoneGap mogelijk is geworden om zonder kosten apps te ontwikkelen. PhoneGap zelf is open source en daarmee gratis te downloaden en te gebruiken. De belangrijkste ontwikkeltools voor alle platforms zijn gratis verkrijgbaar (in de afzonderlijke hoofdstukken gaan we hier nog op in), van PhoneGap Build is een gratis versie beschikbaar en er zijn tal van opensourcewebeditors beschikbaar. In principe kunt u alles gratis uitvoeren, tot aan het testen op uw (Android-)device aan toe.

Pas op het moment dat u een app in een van de Apps Stores wilt publiceren, moet u de creditcard trekken. Daar gaan we vanaf hoofdstuk 8 dieper op in.

## **Manieren om PhoneGap te gebruiken**

Zoals u misschien al hebt begrepen zijn er verschillende manieren om te profiteren van alle PhoneGap-mogelijkheden. In de volgende paragrafen worden ze kort genoemd, waarna we in de rest van het boek uitgebreid ingaan op de twee meest gebruikte methoden.

## **PhoneGap Build**

De eenvoudigste manier om te beginnen is waarschijnlijk door gebruik te maken van PhoneGap Build. Dit is een online tool die Adobe in 2012 heeft gelanceerd. U hoeft er niks voor te downloaden of te installeren. Het stappenplan kan waarschijnlijk niet eenvoudiger:

- 1 Maak een app op uw eigen computer en test hem in de browser (u maakt dus eigenlijk een mobiele website).
- 2 Maak een Adobe-account aan bij PhoneGap Build of gebruik uw bestaande Adobe ID als u al een Creative Cloud-abonnement hebt.
- 3 Verpak de site in een zipbestand en upload de zip naar Phone-Gap Build.
- 4 Wacht twee of drie minuten terwijl Build het werk voor u doet. Download daarna de app als .apk (Android), .ipa (iOS) of

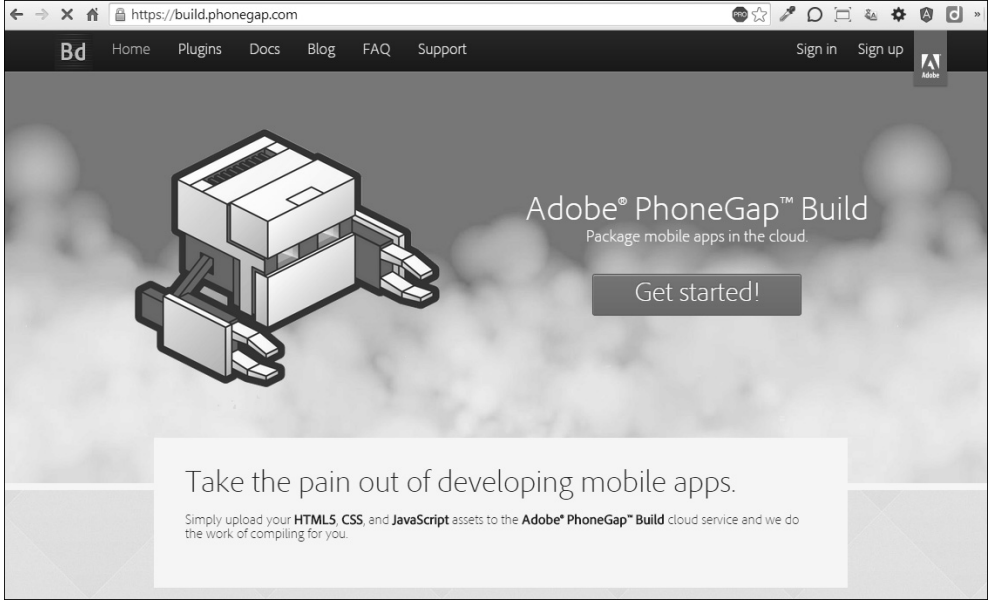

**Afbeelding 1.5** *Zonder moeite apps maken met de online dienst PhoneGap Build. Geen installatie benodigd.*

.xap (Windows Phone). Of, nog eenvoudiger, scan de QR-code die PhoneGap Build u toont en installeer de app rechtstreeks op uw telefoon.

Als u maar zo nu en dan een appje maakt, snel resultaat wilt of geen zin heb in ingewikkelde installatieprocedure's is PhoneGap Build een buitengewoon geschikt startpunt. Vanaf hoofdstuk 2 maakt u kennis met deze tool.

### **Lokale installatie**

Wanneer u meer grip wilt op het complete proces en niet afhankelijk wilt zijn van online diensten – die zoals bekend wel eens kunnen uitvallen of op zich laten wachten – dan is een lokale installatie van PhoneGap het overwegen waard. Er zijn dan wel wat hordes te nemen (installatie van NodeJS, Apache Ant, de Java

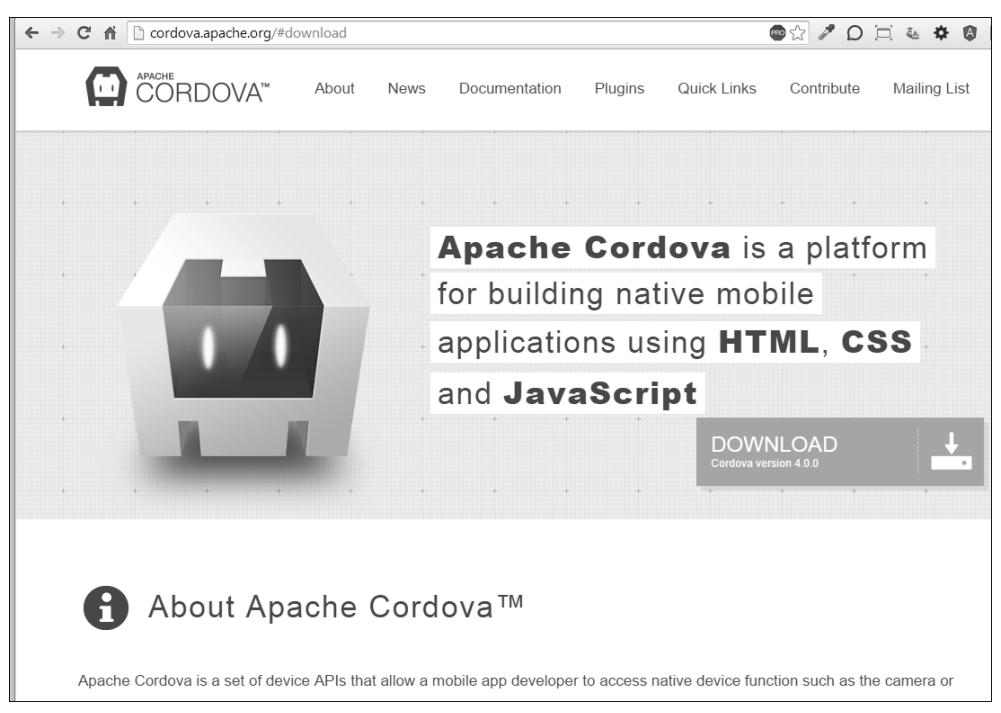

**Afbeelding 1.6** *Een lokale installatie van PhoneGap/Cordova biedt de meeste flexibiliteit.*

SDK en meer), maar het resultaat is de moeite waard. U kunt dan volledig onafhankelijk ontwikkelen en kunt elke kleine aanpassing aan de app snel beoordelen. Hiervoor is het wel nodig dat u over het platform beschikt waarvoor u wilt ontwikkelen. Met andere woorden: het is niet mogelijk om iOS-apps te maken op een Windows-machine. Het omgekeerde kan ook niet. U kunt geen Windows Phone-apps maken op een Mac. Een lokale installatie van Cordova wordt vanaf hoofdstuk 4 behandeld.

## **PhoneGap Developer App**

In het najaar van 2014 is nog een derde mogelijkheid aan het rijtje PhoneGap-mogelijkheden toegevoegd: de PhoneGap Developer App. In de App Stores van Apple, Google Play en Microsoft kunt u de PhoneGap Developer App downloaden. U kunt daarna de app lokaal ontwikkelen (op uw eigen computer) en deze rechtstreeks beoordelen op uw telefoon, zonder dat u hem apart hoeft te installeren op het apparaat. Hiervoor serveert de PhoneGap com-

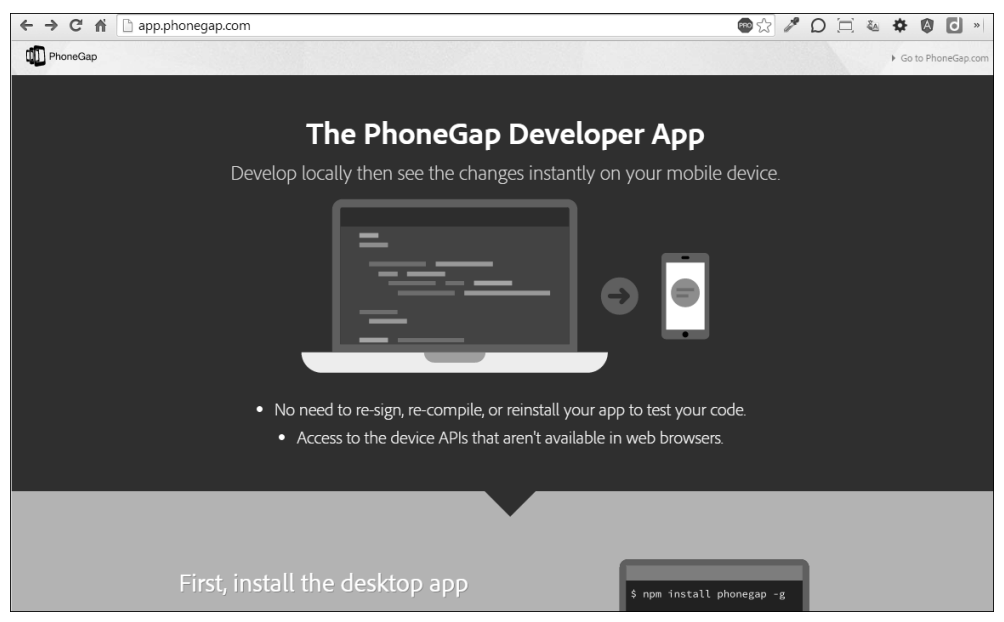

**Afbeelding 1.7** *Met de PhoneGap Developer App kunt u een app rechtstreeks vanuit de browser testen op uw telefoon. De techniek is echter nog niet volmaakt.*

mand line interface de applicatie op een bepaald IP-adres en een bepaalde poort in uw netwerk (bijvoorbeeld http://192.168.1.100:8000) en de PhoneGap Developer App 'kijkt' naar dit adres. Hij laadt de app die u hebt gemaakt dan binnen zijn eigen lege kapstokomgeving en u ziet de app zoals een eindgebruiker hem ook zal ervaren.

Wijzigingen die u vervolgens lokaal aanbrengt kunnen snel worden gesynchroniseerd met de versie in de Developer App, zonder dat een nieuwe compilatie- en installatieslag nodig is. Wilt u hier meer over weten, kijk dan op **app.phonegap.com**.

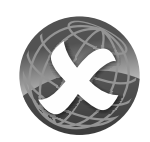

## **Geen Developer App**

In dit boek maken we geen gebruik van de PhoneGap Developer App. Hoewel de techniek veelbelovend is (en ook andere frameworks op deze manier experimenteren) was de techniek op het moment van schrijven nog niet goed genoeg om serieus mee te werken. Regelmatig crashte de Developer App, of moesten we hem handmatig afsluiten en daarna opnieuw opstarten om aangebrachte wijzigingen binnen de app te zien. Het vermeende tijdsvoordeel werd daarmee direct teniet gedaan. Reden voor ons om deze app op dit moment nog terzijde te leggen en ons te concentreren op PhoneGap Build en op een lokale installatie van PhoneGap.

# **Benodigde voorkennis**

Dit boek maakt deel uit van de *Web Development Library* (**www.webdevelopmentlibrary.nl**). In elk deel wordt een op zichzelf staande techniek besproken die te maken heeft met webdevelopment. Andere, gerelateerde technieken worden bekend verondersteld. Zo betaalt u alleen voor datgene wat u echt nodig heeft.

- In dit boek gaan we in op PhoneGap/Cordova 4.2. Aan het werken met PhoneGap liggen de webtechnieken HTML, CSS en JavaScript ten grondslag. We gaan er dan ook van uit dat u hier voldoende ervaring mee hebt.
- We gebruiken bij de voorbeelden soms andere bibliotheken zoals jQuery (**jquery.com**) en Twitter Bootstrap (**getbootstrap.com**). Meestal leggen we bij de codevoorbeelden kort uit wat er gebeurt, echter zonder al te diep in te gaan op deze randzaken. Ze worden bekend verondersteld.
- Wanneer we aan de slag gaan met plug-ins om bijvoorbeeld de camera op een apparaat te gebruiken, wordt deze aangesproken via JavaScript. U moet bekend zijn met JavaScriptfuncties en -variabelen en het principe van asynchrone callbackfuncties in JavaScript.
- Veel documentatie of aanvullende instructievideo's zijn alleen beschikbaar in het Engels. We verwijzen vaak naar online (Engelstalige) documentatie.

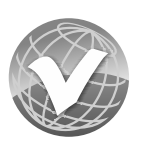

#### **Wat hoeft u niet te weten?**

Diepgaande kennis van andere JavaScript-bibliotheken (zoals jQuery) of -frameworks is niet nodig. Ook hoeft u niks te weten van serversided talen zoals PHP, Python, Ruby, Java of C#. U mag specifieke tools als Eclipse (Java) of Xcode (Objective C) gebruiken, maar noodzakelijk is dit niet.